# Операция «Постановка на баланс» в «ЕГАИС 3»

Последние изменения: 2024-03-26

Операция «Постановка на баланс» формирует таблицы данных для отправки в ЕГАИС путем сканирования каждой бутылки. Собирает данные о серийных номерах марок для поиска нужных форм А. Возможна агрегация и сортировка по коробкам прямо по время постановки на баланс.

В результате операции формируется [документ](https://www.cleverence.ru/support/category:51/) Mobile SMARTS, который строится по определенной [структуре](https://www.cleverence.ru/support/45108/).

## Бизнес-процесс

Постановка может осуществляться осуществляется по факту (без накладной), а также по выгруженному на ТСД документу с заполнением поля «РазмерКоробок».

Задача состоит в том, чтобы собрать по каждой бутылке:

- 1. PDF417
- 2. Форму 1
- 3. Форму 2
- 4. EAN-13
- 5. Серию

PDF417, Форму 1 и Форму 2 требуется указать в XML-документе для отправки в ЕГАИС (документ ActChargeOn).

EAN-13 нужен самому предприятию, чтобы понимать, что это была за номенклатура (в тех случаях, когда один и тот же «АлкоКод» из PDF417 может соответствовать нескольким товарам с разной ценой).

1. Сканирование марки Сканируем акцизную марку бутылки

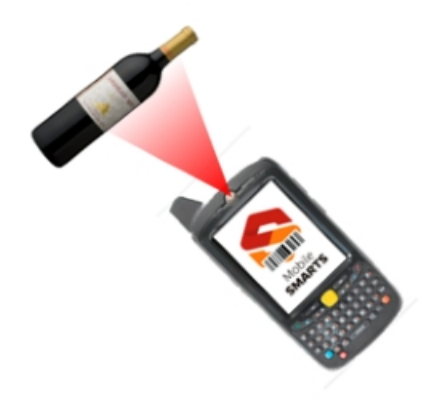

2. Ввод дополнительных данных и штрихкодов Возможно сканируем EAN13, DataMatrix, возможно вводим дату розлива

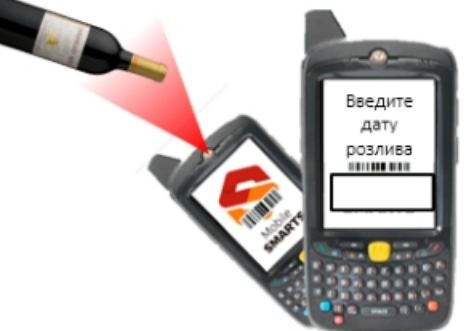

3. Возможно сразу агрегируем в коробки

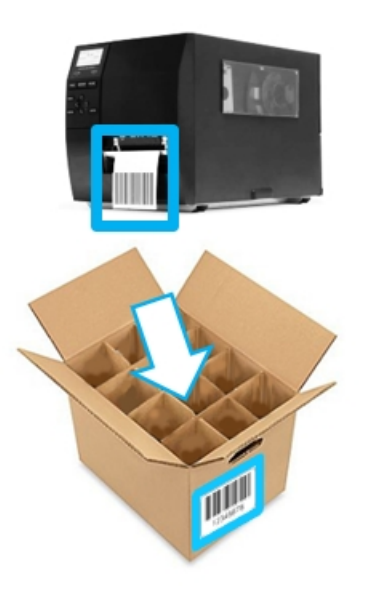

4. Повторяем Повторяем до тех пор, пока всё не соберем

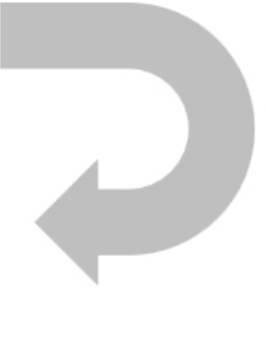

- 1. В главном меню выберите «Начать/продолжить»;
- 2. Сканируйте коробку (если указано в настройках);
- 3. Сканируйте серию (если указано в настройках);

При сканировании коробки проверяется, записана ли для нее серия, если нет — пользователь попадает на экран выбора серии для коробки (если включена работа с сериями). Серия выбирается из заранее выгруженной таблицы «СкладСерии». Есть возможность «создать» новую пустую серию. В результате «созданная» серия будет записана в дополнительную табличную часть документа.

При выборе серии все ее поля копируются в строку коробки.

- 4. Сканируйте EAN-13 с бутылки.
- 5. Введите дату розлива.
- 6. Сканируйте PDF-417.
- 7. Сканируйте DataMatrix.
- 8. Данные записываются в документ.

Перед записью в документ проверяется, заполнены ли поля коробки, которые были либо аналогично заполнены ранее при сканировании бутылки, либо перенесены из выбранной серии.

Если поля коробки не заполнены, они копируются из полей

отсканированной бутылки. При этом, если была «создана» новая серия, которая не могла опеределить поля коробки, то поля бутылки копируются и в коробку, и в новую серию.

Если поля коробки заполнены и совпадают с полями бутылки, бутылка успешно заносится в документ. Если поля не совпадают, выводится сообщение с предложением отсканировать новую коробку (пункт 2), поля которой тоже будут проверены и для которой надо будет опять выбрать или «создать» серию, если включена работа с сериями. Дополнительно, на экране есть кнопка «Все равно принять». При нажатии на нее, бутылка будет привязана к текущей коробке (которая имеет отличные от нее поля), и работа продолжится с текущей коробкой.

При отключенных сериях пользователь не выбирает серию и, соответственно, не определяет серией коробки. Однако, проверка на соответствие полей коробки и бутылки все равно выполняется.

9. Повторяем пункты 4-8, пока не коробка не заполнится;

10. Коробка закрывается автоматически по достижению лимита бутылок для нее. Если коробка сборная (исходя из штрихкода) — проверяется сначала шапка документа, и если там пусто, то используется значение из настроек. Если коробка не сборная (исходя из штрихкода) — проверяется шапка документа, если там пусто, то проверяется справочник номенклатуры. В случае, если и там не указан размер коробки, то используется значение из настроек. Если **используемое значение равно «1»**.

**Из методических указаний по ЕГАИС 3.0:**

Постановка продукции на баланс на регистре осуществляется установленными ранее документами. Указанные в акте постановки цифровые идентификаторы автоматически добавляются на «Регистр № 3 и привязывается к партии, созданной на «Регистре №1 (данный функционал будет включен начиная с 20.12.2017).

PDF-417 сканируется с бутылки.

Форму 1 достоверно можно получить из УТМ по «PDF417 + дата розлива». Для этого необходимо вводить дату розлива с бутылок. Второй способ — сканировать DataMatrix и смотреть, в диапазон номеров какой формы 1 входит серийный номер марки из DataMatrix. Для второго способа в системе должны быть оцифрованные формы 1, в конфигурации ТСД для них предусмотрена отдельная таблица.

Форму 2 достоверно получить неоткуда. Можно запросить из ЕГАИС остатки по регистру 1, которые идут в разрезе партий (алкокод+форма1+форма2), и назначать бутылке форму по методу FIFO/LIFO. На ТСД для них не предусмотрена отдельная таблица, это должны уметь делать АРМ ЕГАИС или учетная система.

EAN-13 сканируется с бутылки.

Дата розлива вводится с бутылки.

Серия сканируется с коробки, выбирается из списка поиском по номеру/названию, либо вводится руками.

Для марок нового образца процесс сканирования ШК будет отличаться. Подробнее об этом можно прочитать в статье «Изменения в «ЕГАИС 3», связанные с [внедрением](https://www.cleverence.ru/articles/auto-busines/egais-3-dlya-novoy-marki/) марки нового образца ».

## Настройки

# Сканировать EAN13

У настройки есть два значения:

1. Да

2. Нет

## Спрашивать маленький ШК марки

У настройки есть два значения:

- 1. Да
- 2. Нет

#### Вводить дату розлива

У настройки есть два значения:

- 1. Да
- 2. Нет

### Паковать в коробки

У настройки «Паковать в коробки» есть три значения:

- 1. «Нет» коробки не используются.
- 2. «Готовые этикетки» используется рулон заранее распечатанных этикеток с номерами коробок, либо штрихкоды с номерами уже есть на коробках.
- 3. «Мобильная печать» номера коробок генерируются на ТСД и тут же печатаются на мобильном принтере.

### Использовать серии

Эта настройка появляется только если настройка «Паковать в коробки» требует использования коробок.

У настройки «Использовать серии» есть два значения:

- 1. Да
- 2. Нет

## Размер коробок

Эта настройка появляется только если настройка «Паковать в коробки» требует использования коробок.

- 1. Указать максимальное количество бутылок в коробке.
- 2. Если выбрать 0, то количество не контролируется.

Путем сканирования только PDF417 (без ввода даты розлива, без сканирования DataMatrix) невозможно узнать форму 1.

## Главное меню операции «Постановка на баланс»

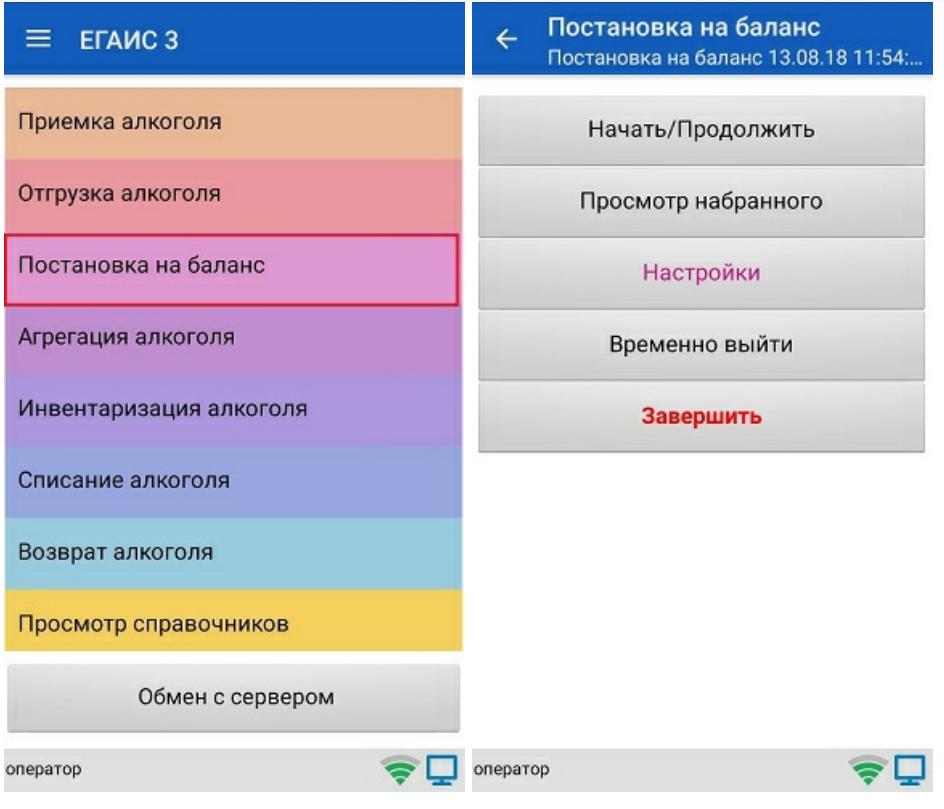

# Меню настройки

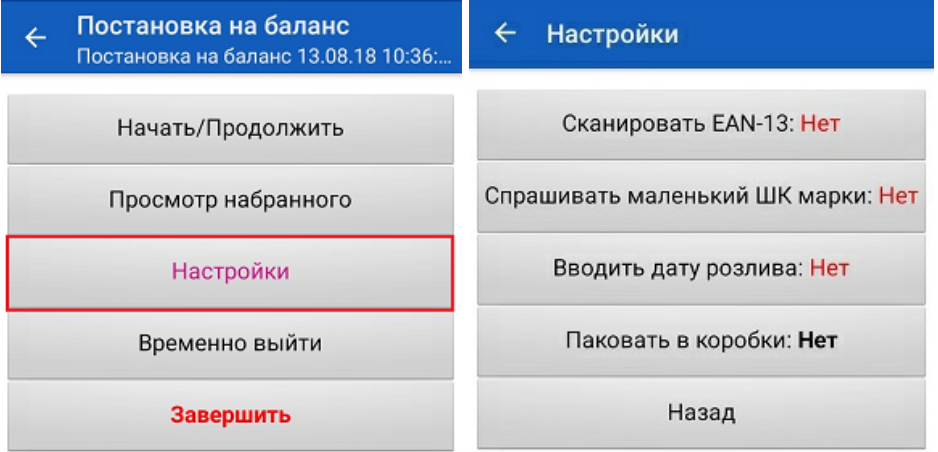

оператор

 $\boldsymbol{\epsilon}$ 

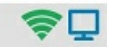

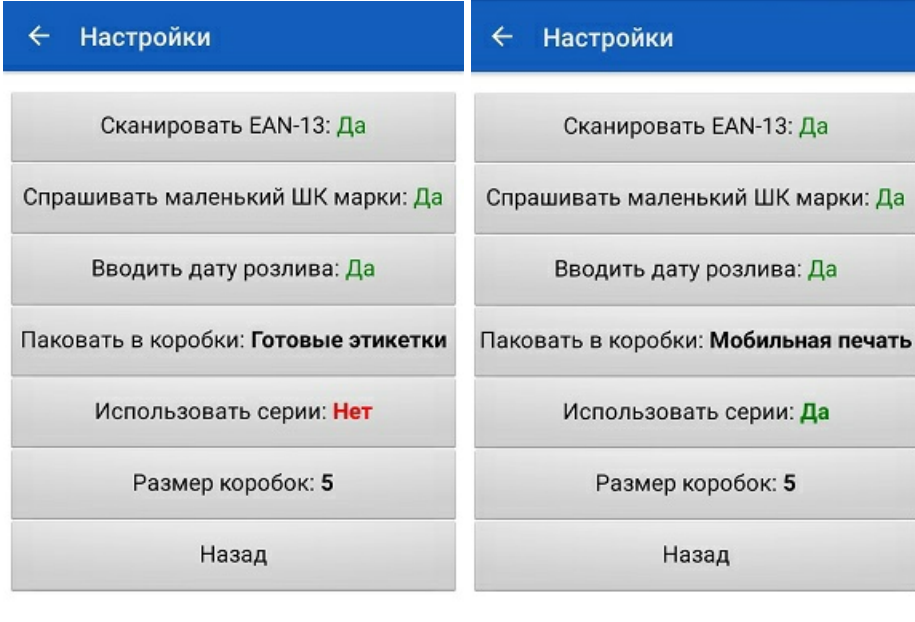

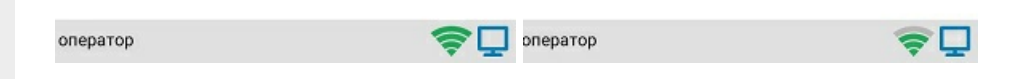

# Сканирование при включении всех параметров в меню «Настройки»

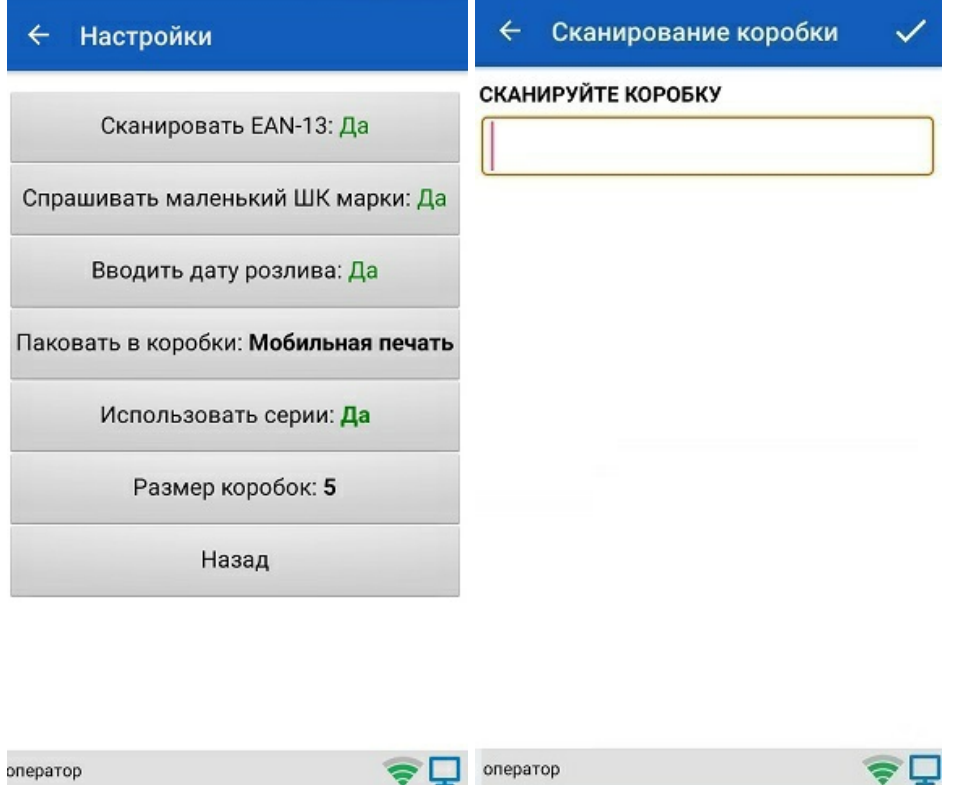

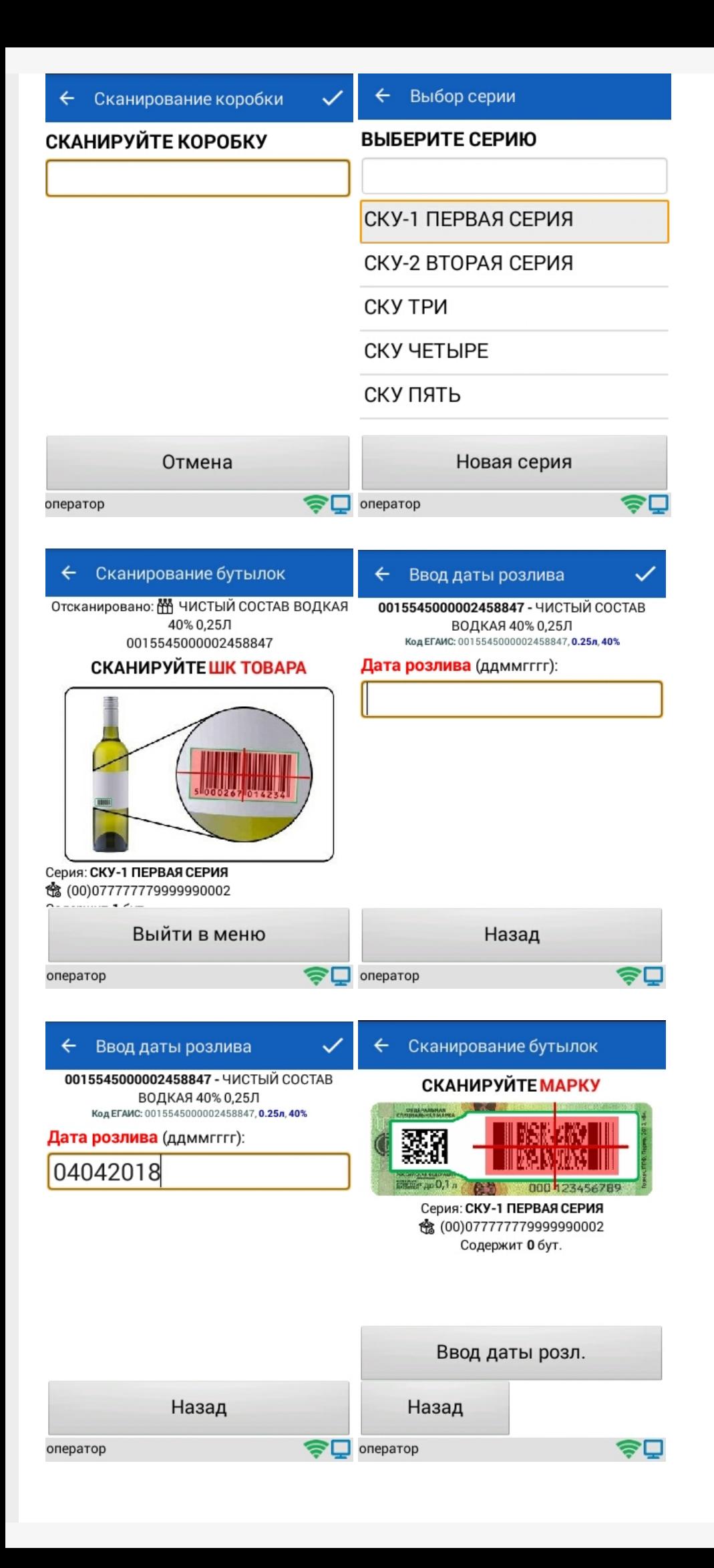

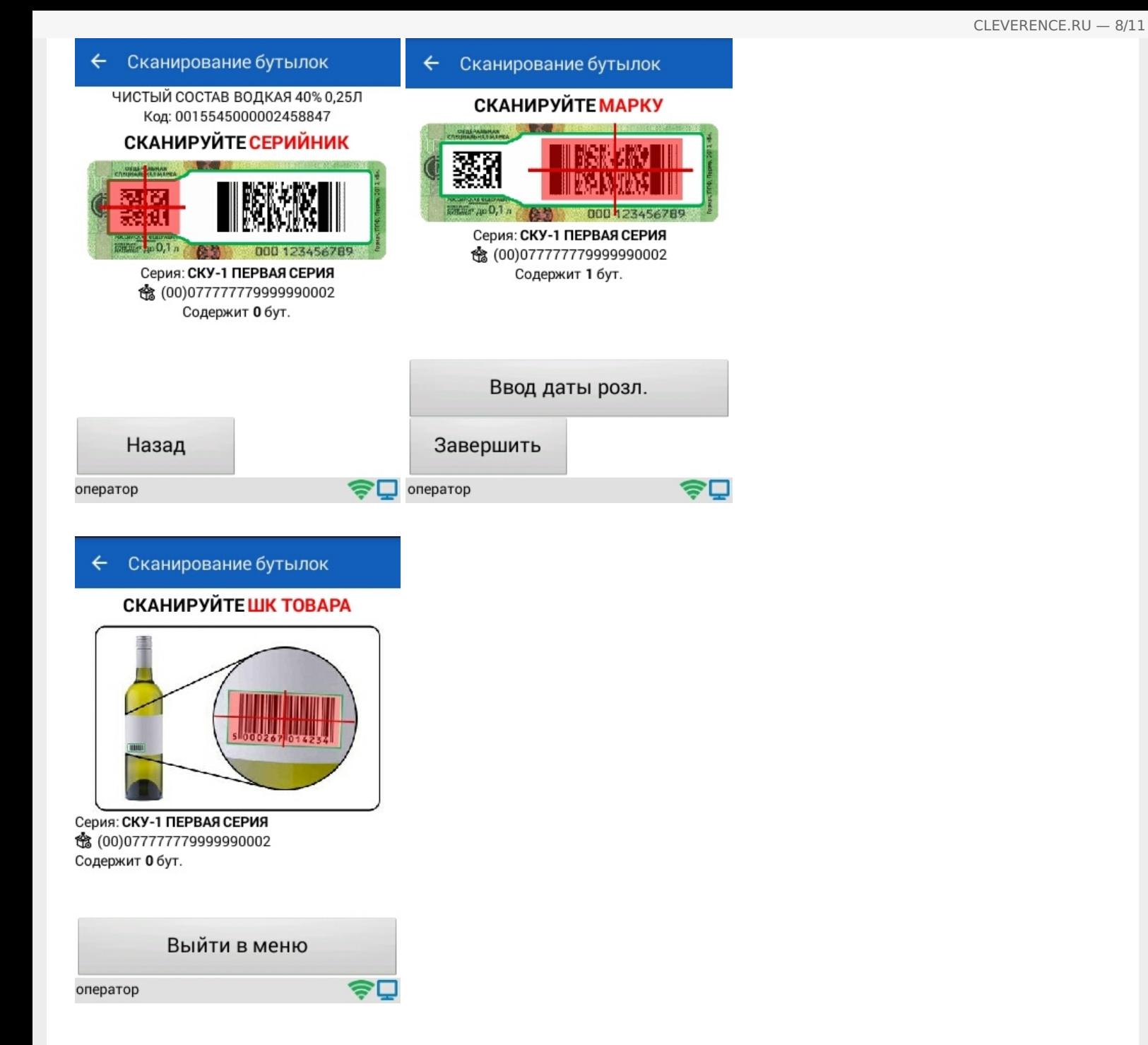

# Просмотр набранного

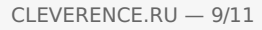

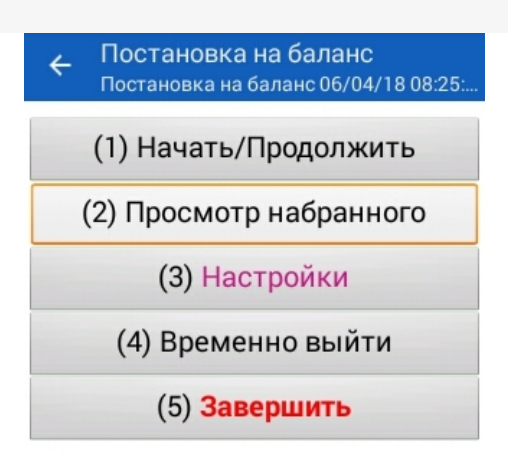

оператор

⊜⊡

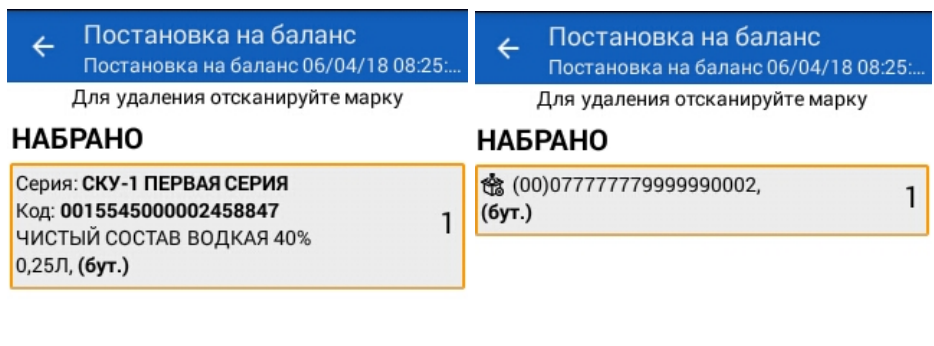

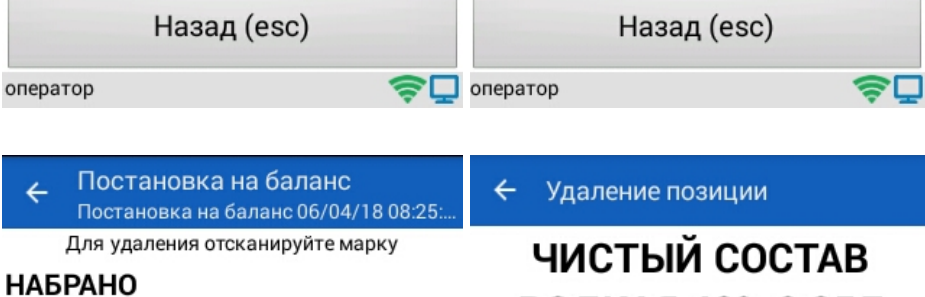

# **ВОДКАЯ 40% 0,25Л**

Код: 0015545000002458847 Марка: 11N000004928QEXGHCV0BSS9145682 40386671FEH7YZZ068ZESYWAYEKJU1S44VSN **XQ** 

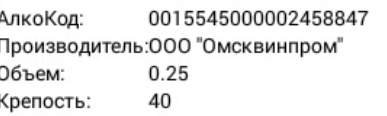

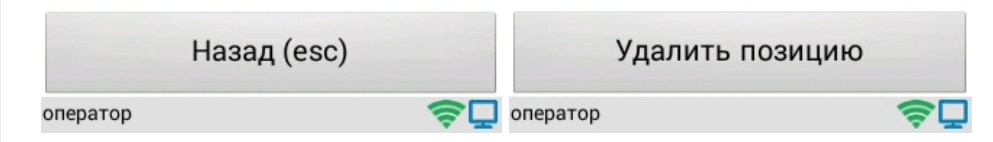

# Сканирование при включении всех параметров в меню «Настройки»

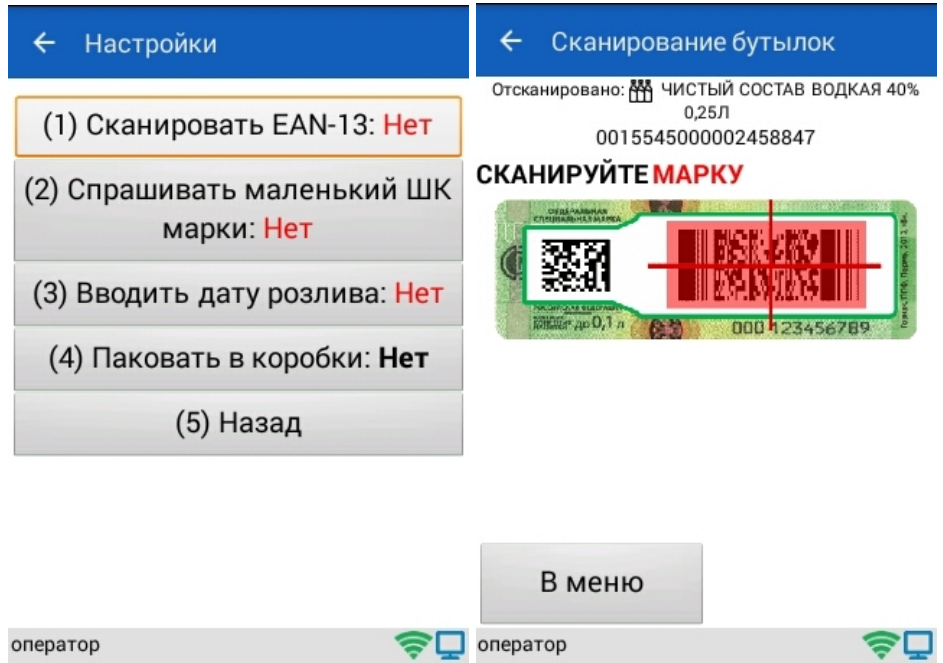

# Просмотр набранного

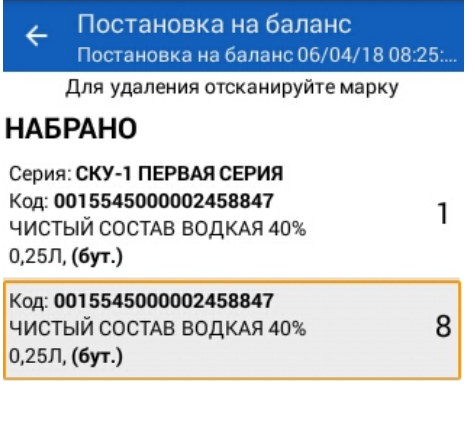

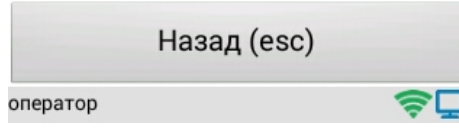

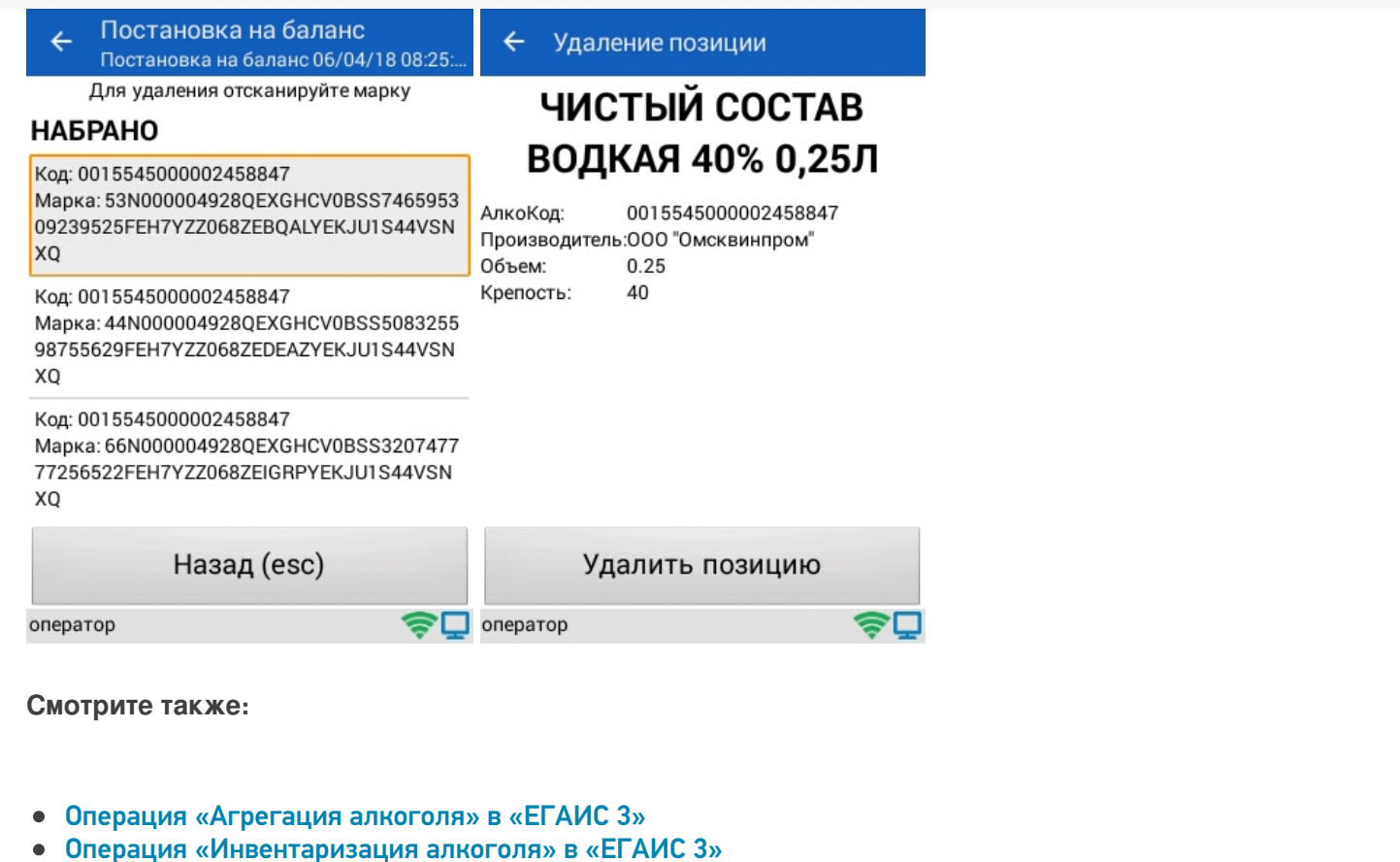

- Операция «Отгрузка алкоголя» в «ЕГАИС 3»
- Операция «Приемка алкоголя» в «ЕГАИС 3» режим «Бутылки»
- Операция «Приемка алкоголя» в «ЕГАИС 3» режим «Коробки и бутылки»
- 
- Операция «Приемка алкоголя» в «ЕГАИС 3» режим «Коробки»<br>• Операция «Приемка алкоголя» в «ЕГАИС 3» режим «Полная проверка»
- Структура документов «ЕГАИС 3»

ЕГАИСЗ, работа на ТСД, Алкоголь

#### Не нашли что искали?

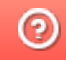

Задать вопрос в техническую поддержку